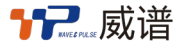

# GA800 系列 快速安装手册

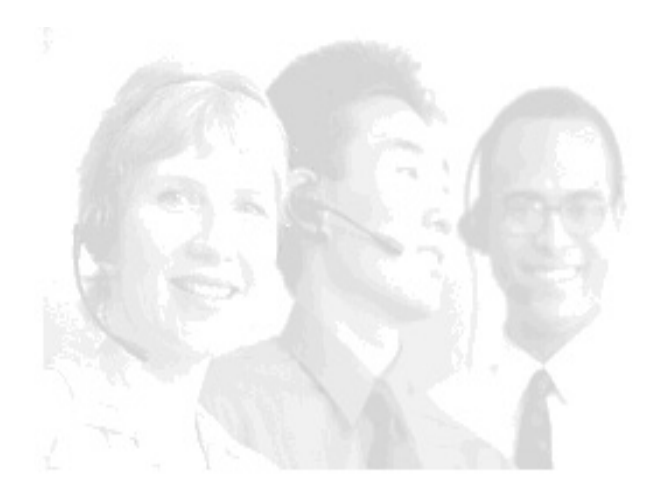

### 广州威谱通信设备有限公司

}备的快捷安装指导,详细配置请官网下载技术手册或者查阅调试界面内的帮助

## 1 硬件说明

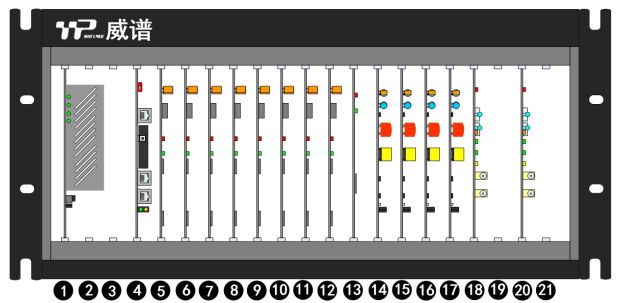

每层机柜共有 21 个槽位。1、2 为电源槽接二次电源;3、4、13 为控制槽,作为主 机柜时 4 槽接主控板,13 槽接扩展主控板。作为副机柜时 4 和 13 槽接扩展主控板;5-12、 14-21 为通用槽位可以混插 FXS 用户板、FXO 中继板、数字中继板(占 2 槽)、DTMF 板。 每个通用槽位占用 16 端口。最大支持 4 层机柜叠加。

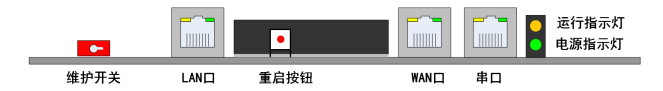

- 安全开关:当维护开关在 ON 位置时可调试维护设备。当开关在 OFF 位置时 将无法对设备进行调试维护(默认 OFF)。
- 重启按钮:按一下按钮设备将重启,重启过程将中断所有正在进行的通话。
- LAN 口:LAN 口仅作为交换机调试用。
- WAN 口: WAN 口作为设备呼叫业务的通信网口。
- 串 口:一般为生产调试用,特殊情况下维护使用。

#### 2 自动装机

将板卡插入机柜中后需要进行初始化,以识别每个槽位所插入的板卡并分配电话号 码。在设备启动过程中,当运行指示灯处于慢闪状态下,重复拨动安全开关 5 次,等指 示灯由快速闪烁变成慢闪状态后,按一下重启按钮重启设备完成自动装机。启动完成后 通过调试界面检查数据是否与板卡符合。

## 3 接线方式

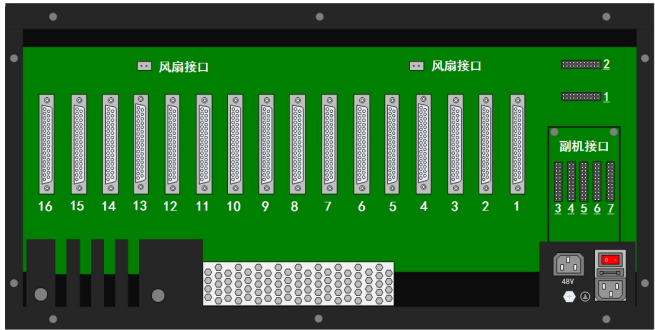

作为主机柜时使用扩展电缆线将副机接口 1 与 2 连接,做为副机一时将副机 1、2 接口连接至主机柜副机接口 3、4,做为副机二时将副机 1、2 接口连接至主机柜副机接 口 5、6。FXS/FXO 口出线采用 16 对电缆出线方式,接口对每一个通用槽位。 电缆线序:

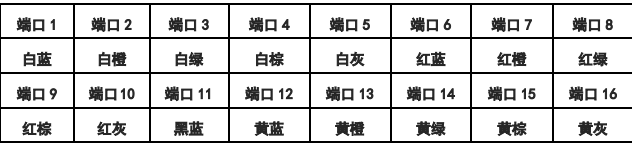

#### 4 设备登陆

 设备默认 IP 地址:LAN 口 IP:192.168. 2.2 WAN 口 IP:192.168.0.235 将电脑的 IP 地址设置为固定 IP, 与设备的 IP 处于同一个网段,打开电脑的网页浏览 器,输入设备连接的 IP 地址加 8080 端口号 (如: [http://192.168.0.235:8080](http://192.168.0.235:8080%EF%BC%89%EF%BC%8C%E7%84%B6%E5%90%8E%E5%9B%9E%E8%BD%A6%E3%80%82)), 然后 [回车。](http://192.168.0.235:8080%EF%BC%89%EF%BC%8C%E7%84%B6%E5%90%8E%E5%9B%9E%E8%BD%A6%E3%80%82)

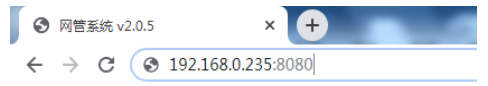

输入登陆账号密码后即可登录到设备的 WEB 调试界面(默认账号密码:admin)。使用中 强烈建议修改原始登陆账号以及密码。

#### 5 IP 地址修改

 点击网络配置进入配置界面,选择 WAN 口参数、LAN 口参数对设备 IP 地址进行配 置,配置完成点击设置,然后点击上传库,完成后重启设备生效。

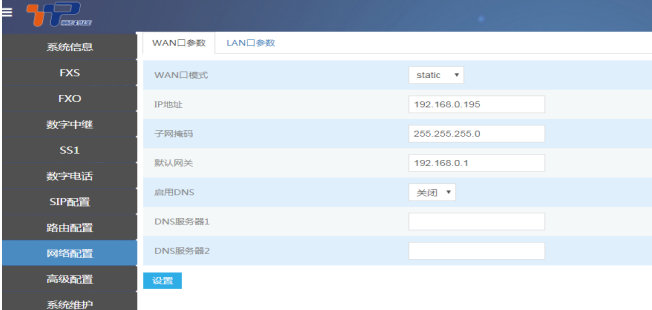

## 6 SIP 服务器配置

 点击 SIP 配置选择服务器配置进入配置界面,点击添加增加 SIP 服务器配置。配置 好参数后点击提交然后点击上传库,完成后重启设备生效。

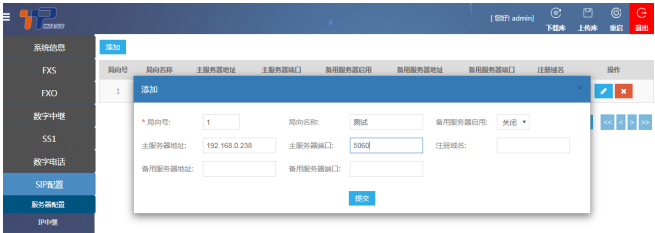

## 7 IP 中继配置

添加 sip 服务器后必须添加 IP 中继,点击 IP 中继进入配置界面,点击添加或者批 量添加 IP 中继。配置好后点击提交然后点击上传库,完成后重启设备生效。

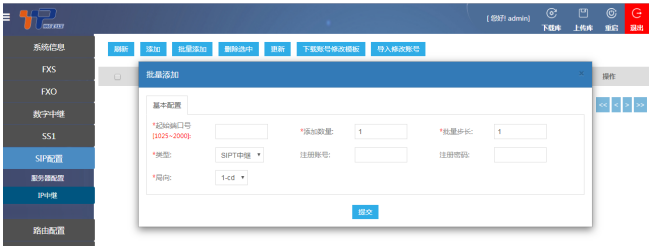

#### 8 FXS 口配置

点击 FXS 进入配置界面, 选择添加、批量添加、批量修改(自动装机后的数据)或 者数据后面的修改按钮 <mark>< 对 FXS 端口进行配置。配置好后点击提交, 然后点击上传库,</mark> 完成后重启设备生效。

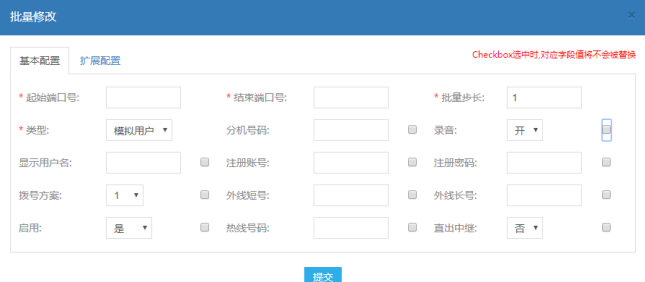

### 9 FXO 口配置

点击 FX0 进入配置界面, 选择添加、批量添加、批量修改(自动装机后的数据)或 者数据后面的修改按钮 < 对 FX0 端口进行配置, 分机号码可任意编排, FX0 分机号无 呼叫用途,入中继号码为呼入当前外线时对应的响铃分机。如需分机呼出使用专线,可 在用户名称输入 D 加分机号码。配置好后点击提交,然后点击上传库,完成后重启设备 生效。

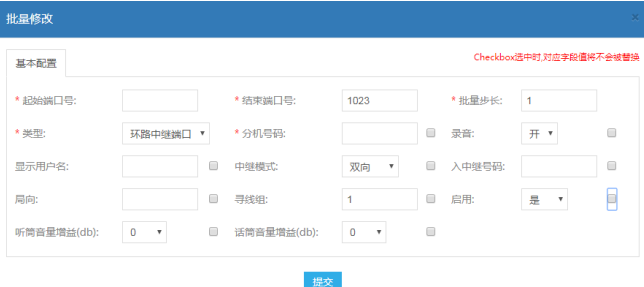

#### 10 PRI 数字中继配置

点击数字中继进入配置界面,选择中继数据后面的修改按钮 (自动装机自动识别板卡类型及创建默认数据),端口必须为 1 或者 32 的倍数加 2 开始。 分机号码可任意编排,链路类型正常情况下为用户侧,若两端组网则其中一台为网络侧 一台为用户侧。出局主叫被叫类型根据实际情况配置。配置好后点击提交,然后点击上 传库,完成后重启设备生效。

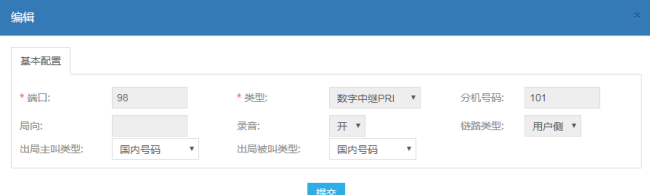

#### 11 SS1 数字中继配置

点击数字中继进入配置界面,选择中继数据后面的修改按钮 (自动装机自动识别板卡类型及创建默认数据),端口必须为 1 或者 32 的倍数加 1 开始。 分机号码可任意编排,时钟模式正常情况下为从时钟,若两端组网则其中一台为主时钟 一台为从时钟。配置好后点击提交,然后点击上传库,完成后重启设备生效。

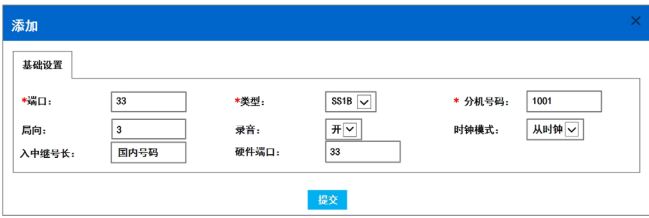

## 12 查询代码

查询 WAN 口 IP 地址:摘机后拨#\*9; 查询端口分机号码:摘机后拨#\*4; 查询端口号:摘机后拨#\*28;

官网:[www.wpet.com.cn](http://www.wpet.com.cn/)  微信公众号:威谱数字智能电话系统 版本号:04402000

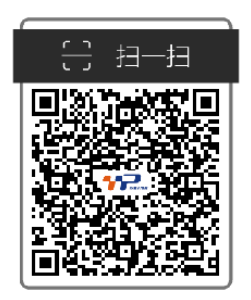